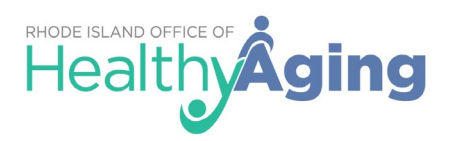

These instructions provide **important** information on how to successfully complete and submit an on-line report. Additionally, when completing the on-line form, please read all written guidance within the form itself.

## **On-Line Form Instructions for Reporting Elder Abuse, Neglect, Exploitation or Self-Neglect**

- All required questions are marked as **required.** If additional information is known, please enter this information. Any additional information will further assist in the processing of the report.
- Although not required, the alleged victim's date of birth, if known, **must** be entered.
- Please click on the **purple** "+ New" button, as seen below, to open additional windows for completion.

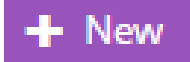

• When information is entered and completed on these windows, click on 'OK' at the bottom of the window to return to the main page.

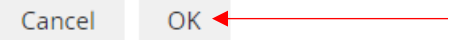

*Please note, if the report concerns suspected Self-Neglect, the "Alleged Perpetrator(s)" section does not need to be completed.*

• Pertinent documents and/or reports (e.g., police reports) should be uploaded into the form here:

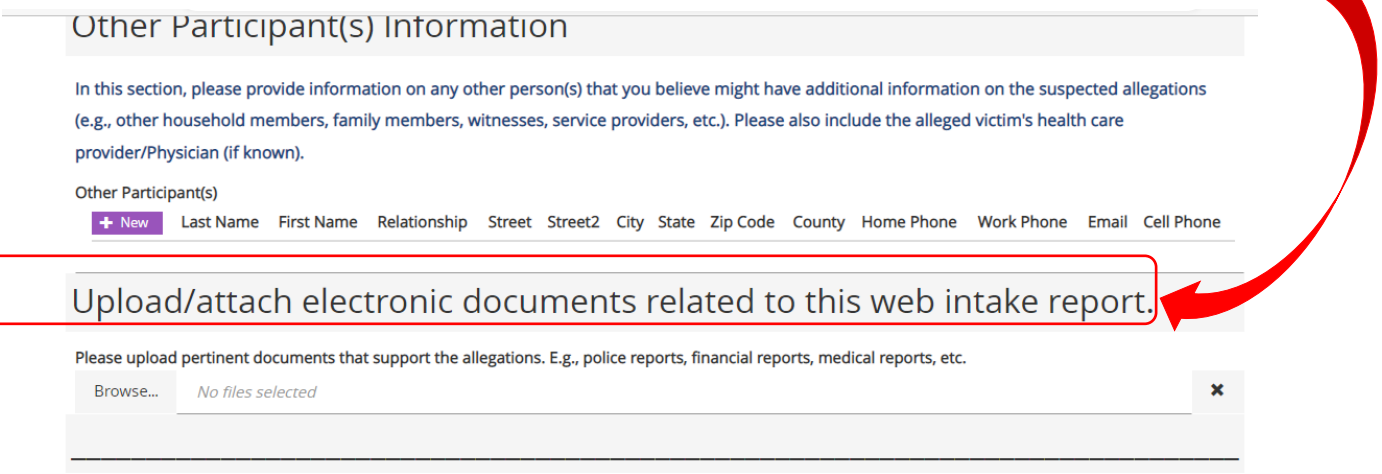

- If financial exploitation is suspected, complete the "Target Account Information" section on the main page.
- Once all information has been entered on both the main page and the **purple** "+ New" windows, submit the report by clicking on the **green** "Submit" button at the bottom of the main page, as seen here:

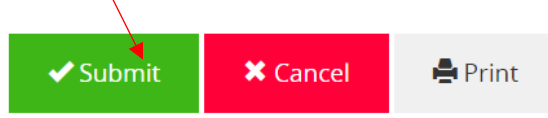

• Once submitted, an auto-generated reply will provide a report reference number. A copy of the report may also be printed, for your records.